## Toplu Ücret Ayarlama

Toplu Ücret Ayarlama seçeneği ile, personel ücretleri belirlenecek kriterlere göre toplu olarak ayarlanır ve yeni ücretlerin sicil kartlarına otomatik olarak aktarılması sağlanır.

Toplu Ücret Ayarlama seçeneği, Personel Yönetimi bölümünde İşlemler menüsünde yer alır. Ücret ayarlaması yapılırken yüzde veya sabit miktarlarda artış ya da azalmalarla ayarlama yapılır. Ayarlama bütün personel için veya filtre kullanımı ile ücret ayarlaması yapılmak istenen personel gruplarına göre gerçekleştirilir.

Toplu Ücret Ayarlama ile, personelin alacağı yeni ücretin ayarlamasının yanı sıra, görev değişikliği sonucunda önerilen ücret bilgileri de topluca ayarlanabilir. Yeni ücret tutarları yanında ücret hesaplarında kullanılan Ödeme Türü, Hesaplama Şekli ve Para Birimi bilgileri de toplu olarak değiştirilebilir. Toplu Ücret Ayarlama ile yapılan değişiklikler sonucunda atama kaydı otomatik olarak oluşacaktır.

Toplu ücret ayarlama için yapılan işlemler şunlardır:

Toplu Ücret Ayarlama işlemi için öncelikle Geçerlilik Tarihi verilir ve Ücret alanında ok simgesi tıklanarak Ayarlama tipi seçilir.

Gecerlilik Tarihi: Yapılacak ayarlamanın hangi tarihten itibaren gecerli olacağı bu alanda belirtilir. Öndeğer olarak çalışma tarihi gelir. Gerekirse değiştirilebilir.

Geçerlilik Tarihine Göre: Bu alanda ayarlama işleminde Geçerlilik Tarihi'nin ne şekilde dikkate alınacağı belirlenir. Gecerlilik Tarihi atama kayıtları açısından önemlidir.

Geçerlilik Tarihine Göre alanı Yeni Kayıt, Geçerli Kayıt ve Sonraki Kayıtlar olmak üzere üç seçeneklidir:

- Yeni Kayıt seçilirse, Geçerlilik Tarihi alanında belirtilen tarihe ait atama kaydının olması durumunda bu kayıt güncellenir. Eğer yoksa yeni kayıt oluşturulur.
- Geçerli Kayıt seçilirse, geçerlilik tarihine ait kayıt güncellenir.
- Sonraki Kayıtlar seçilirse, Geçerlilik Tarihi sonrasına ait işyeri ve firma değişikliği dışındaki atama kayıtları güncellenir.

Yuvarlama Şekli ve Tabanı: Öneri ya da yeni ücret ayarlamalarında tutarın küsuratlı çıkması durumunda yuvarlamanın neye göre yapılacağı bu alanda belirlenir. Yuvarlamada esas alınacak taban rakamı Tutarlar alanınd a belirlenir. Yuvarlama seçilen rakamın Altına, Üstüne veya En yakınına göre yapılabilir. Yuvarlama seçenekleri listelenir ve yuvarlamanın ne şekilde yapılacağı seçilir.

Açıklama: Ücret ayarlama işlemine ait açıklama bilgisinin kaydedilmesinde kullanılır.

Atama Türü: Ücret değişikliğinin atamadan kaynaklanması durumunda atama türü bu alanda belirtilir. Atma türleri listelenir ve ilgili tür seçilir.

Ücret: Gerek önerilen ücretlerin, gerekse yeni ücretlerin ayarlanmasında öneri ve yeni ücretler formüllerde kullanılabilir.

Ücret Hesaplama Şekli, Ödeme Tipi ve Para Birimi alanlarında açılan listelerde \*, k ve ilgili alan seçenekleri yer alır. \* bu alandaki bilgiye dokunulmamasını sağlar. k ise, bir önceki kayıtta tanımlı olanın kullanılması anlamını taşır.

Ayarlama tüm personeli kapsayacak şekilde yapılacaksa Uygula seçeneği ile ücret ayarlaması yapılır. Hesaplanan yeni ücretler ve önerilen ücretler, Personel Kartları ile Atama kayıtlarına otomatik olarak aktarılır.

Ayarlama işlemi belirli bir grup personeli kapsayacaksa Filtreler seçeneği ile ayarlamanın yapılacağı personel belirlenir.

## Toplu Ücret Ayarlama Filtreleri

Toplu ücret ayarlaması yaparken filtre kullanmak ve yalnızca belirlenen özellikteki personelin ücretlerini ayarlamak için toplu ücret ayarlama penceresinde Filtrele seçeneği kullanılır. Ücret ayarlamasında geçerli olması istenen koşullar filtre satırlarında belirlenir. Filtre penceresinde ayarlama yapılacak personelin seçimini sağlayan ve Personel Kartı üzerinden girilen bilgiler yer alır. Ayarlama filtre seçenekleri şunlardır:

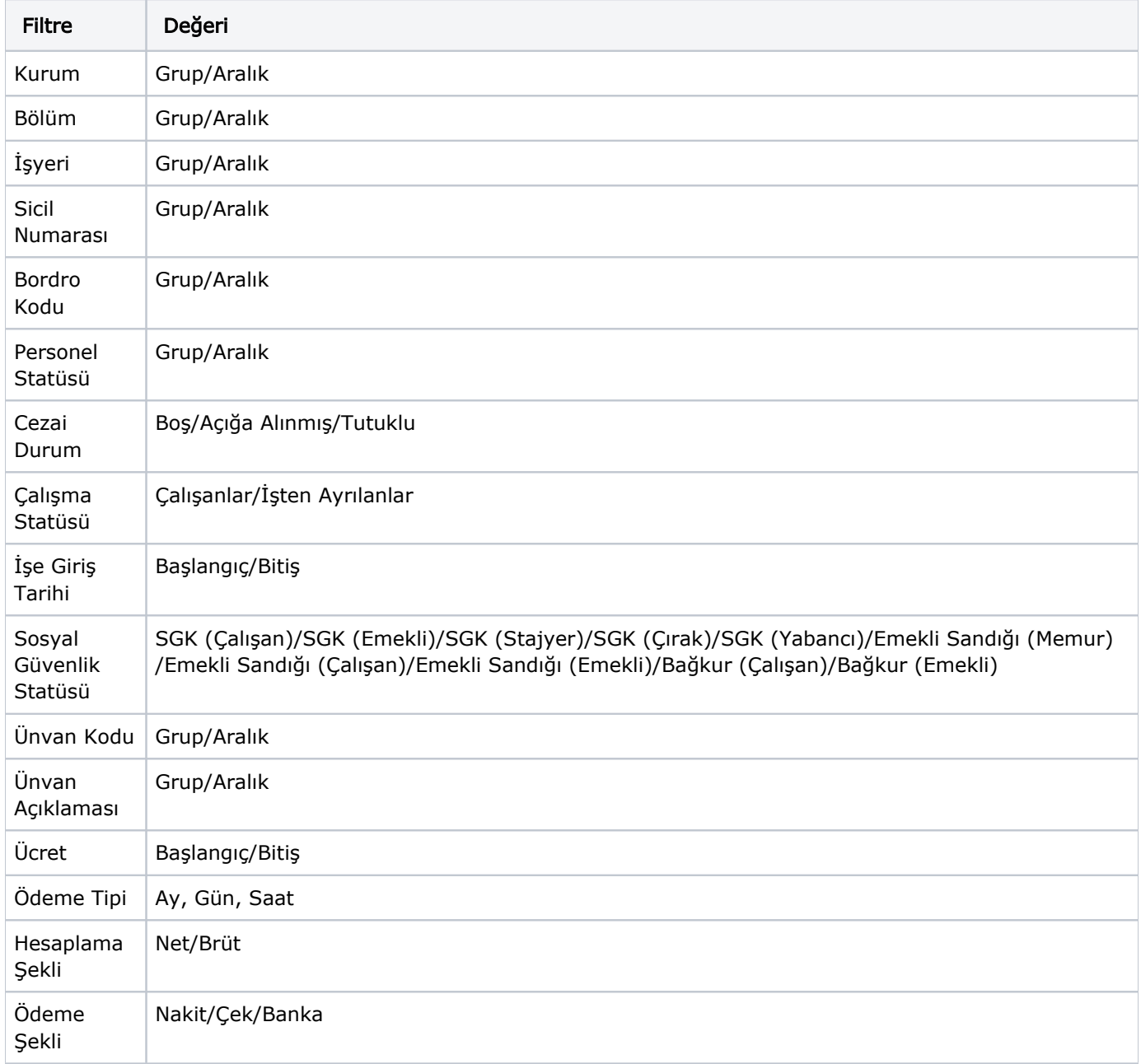

 Kurum: Birden fazla kurum ile çalışılıyorsa, ücret ayarlamasının hangi kurumlar için yapılacağı bu filtre satırında belirlenir. Tanımlı kurumlar listelenir. Ücret ayarlaması yapılacak kurum işaretlenir.

Bölüm: Ücret ayarlamasının kurumun hangi bölümlerinde çalışan personeli kapsayacağının belirlendiği filtre seçeneğidir. Toplu ücret ayarlamasının yapılacağı bölümler işaretlenerek seçilir.

İşyeri: Toplu ayarlamanın hangi işyerinde çalışan personel için yapılacağı belirlenir. İşyeri filtre satırında tanımlı işyerleri ait oldukları kurumun altında listelenir. Ücret ayarlamasında dikkate alınması istenen işyerleri işaretlenerek seçilir.

Sicil Numarası: Sicil numarasına göre koşul belirlenen satırdır. Grup ya da Aralık tanım filtrelerinden birisi kullanılır ve ayarlamanın hangi personel için yapılacağı belirlenir. Grup tanımında belli bir grup tanımına göre, Ara lık tanımında ise başlangıç ve bitiş kod aralığı verilerek koşul belirlenir. Her iki koşul belirleme işleminde de Perso nel Kartları listesi açılır ve seçim yapılır. Birden fazla sicil numarası seçilebilir.

Personel Statüsü: Personel statü bilgisine göre ücret ayarlamanın yapılacağı personelin belirlendiği satırdır. Grup ya da aralık tanımı yapılarak ayarlamanın kapsayacağı personel belirlenir.

İşe Giriş Tarihi: Personelin işe giriş tarihine göre filtrelenmesinde kullanılır. Başlangıç ve bitiş tarih aralığı verilerek filtreleme yapılır.

Sosyal Güvenlik Statüsü: Ücret ayarlaması yapılacak personeli sosyal güvenlik statüsüne göre filtrelemek için kullanılır. Ayarlama yapılacak statü seçeneği ara tuşu ya da fare ile işaretlenir.

Ücret: Ücret satırında ayarlama yapılacak personel aldığı ücrete göre filtrelenir. Başlangıç ve bitiş aralığı verilerek filtre değeri belirlenir.

Ödeme Tipi: Bu satırda Mesai bilgilerine göre koşul belirlenir. Ücret hesaplarında kullanılan mesai bilgileri listelenir. Ücretler Ay, Gün ve Saat üzerinden ödenebilir.

Hesaplama Şekli: Toplu ücret ayarlamasının hangi personeli kapsayacağının ücret türüne göre belirlendiği filtre satırıdır. Ücret Türü filtresi Net ve Brüt ücret olmak üzere iki seçeneklidir. Personelin ücret türü Personel Kartı' nda belirlenir.

Ödeme Şekli: Ayarlama yapılacak personelin ödeme şekline filtrelenmesinde kullanılır.